# Procédure pour faire une demande de connectivité entre Booking.com et Family Hotel (via Family Resa)

1/ Nous contacter [à info@familyhotel.fr](mailto:info@familyhotel.fr) pour recevoir une proposition commerciale afin d'utiliser notre moteur de réservation Family Resa (et une adhésion au club Family Hotel si vous n'êtes pas encore adhérent)

2/ Sitôt après la validation de la proposition commerciale et envoi de votre règlement d'acompte, veuillez-vous connecter à votre backoffice « booking.com » via :

## [https://admin.booking.com](https://admin.booking.com/)

3/ Sélectionnez « Informations sur l'établissement »

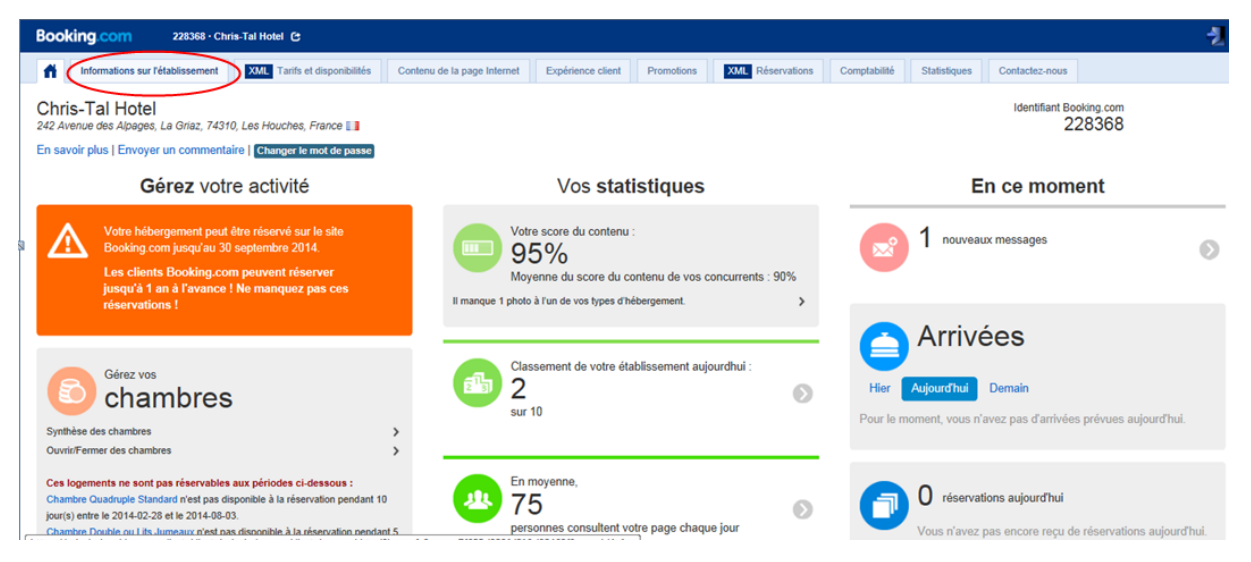

Remarque : Si votre extranet Booking.com ne ressemble pas à celui ci-dessus, alors vous devez demander à votre chargé de compte Booking.com de basculer votre compte sur « l'ancien extranet » afin que vous puissiez suivre la procédure de demande de connectivité à un channel manager ci-dessous.

### 4/ Cliquez sur « Channel Manager »

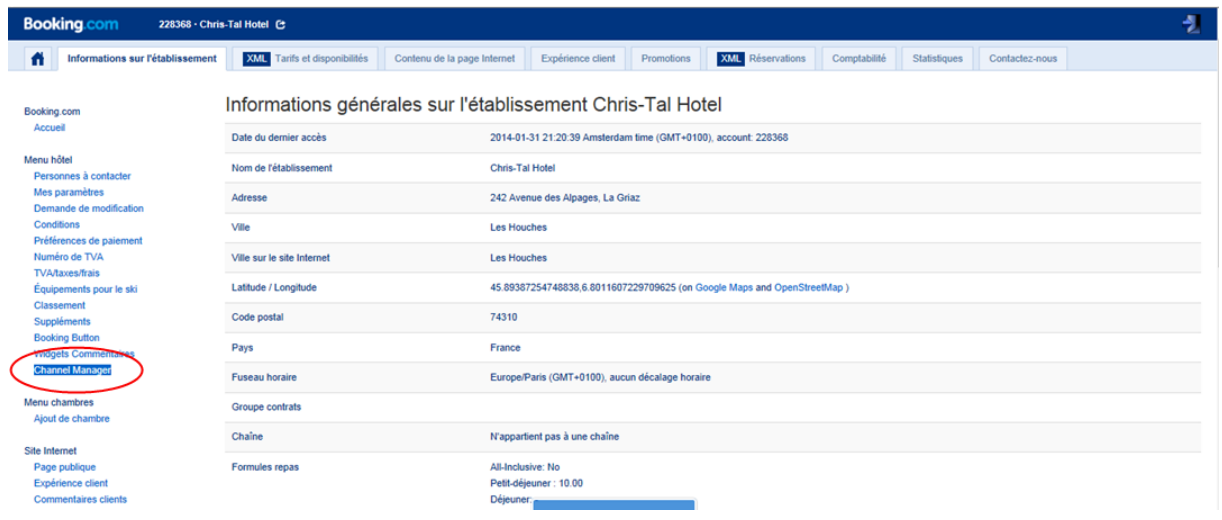

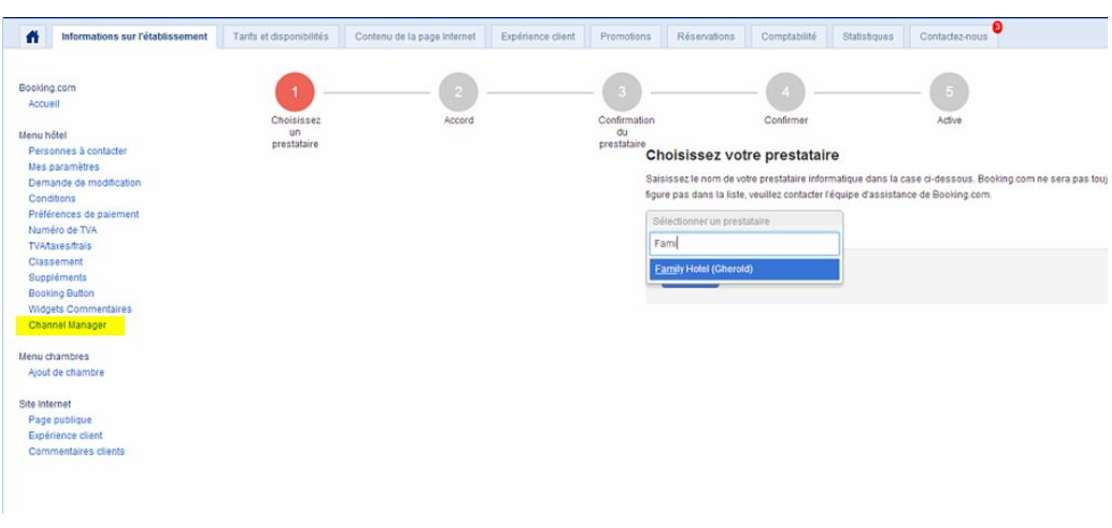

# 5/ Suivre la procédure indiquée en sélectionnant le prestataire « Family Hotel (Gherold) »

### Puis...

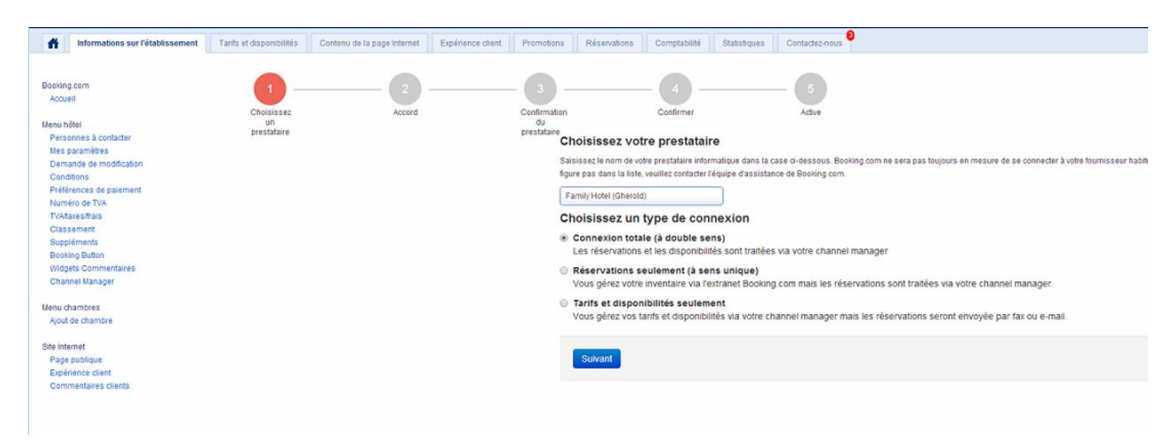

## Puis...

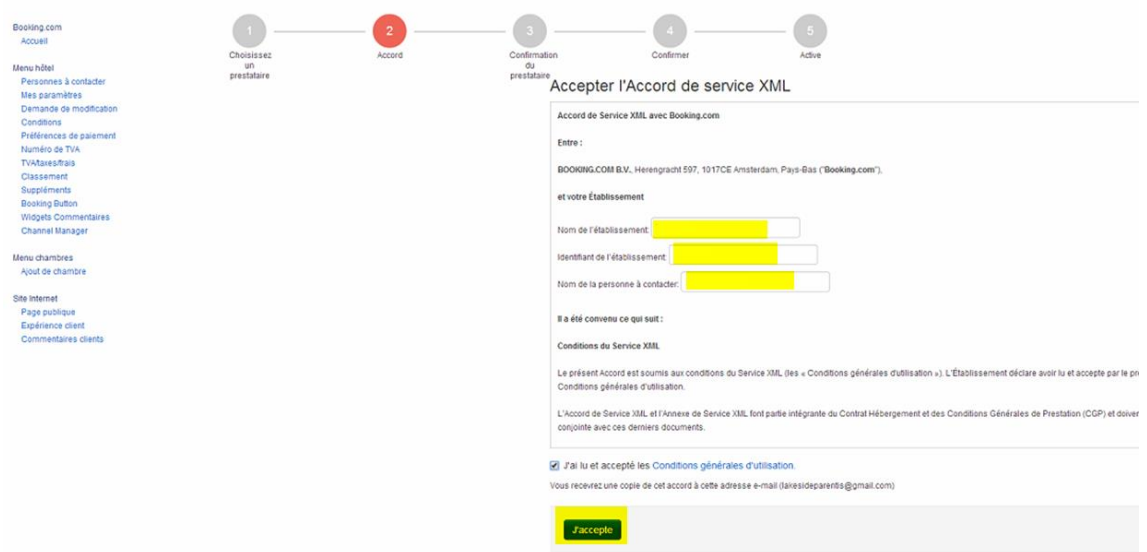

Puis…

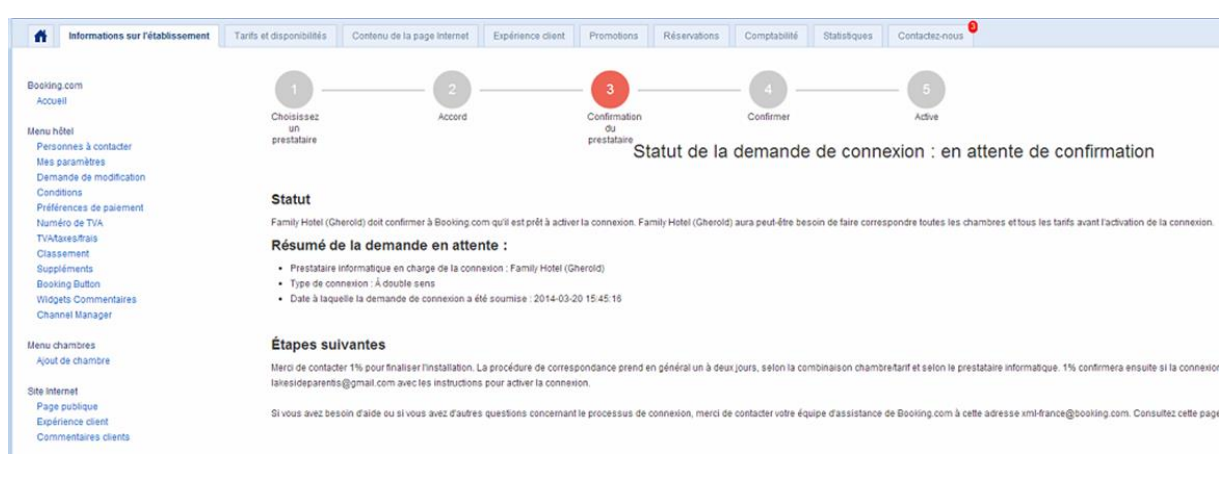

Puis…

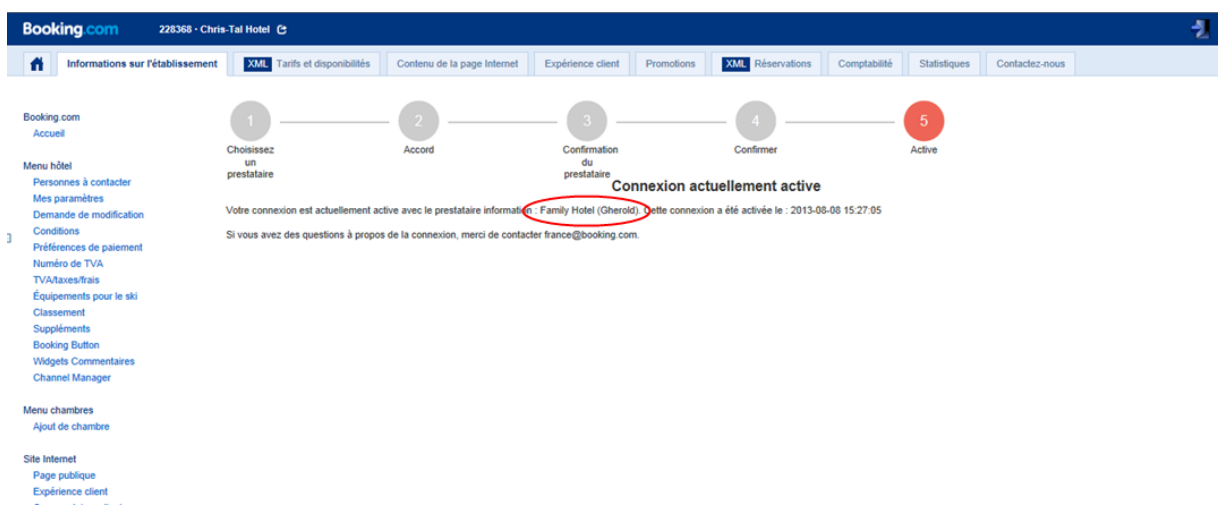

6/ La procédure vous permet, après notre accord et validation du paramétrage, de décider vousmême de la date d'activation de l'interface.

Attention, une fois activée, la modification de vos tarifs (hors promotions) sur Booking.com doit se faire obligatoirement au niveau de Family Resa. Vous ne pouvez plus utiliser le site de Booking.com pour cela.